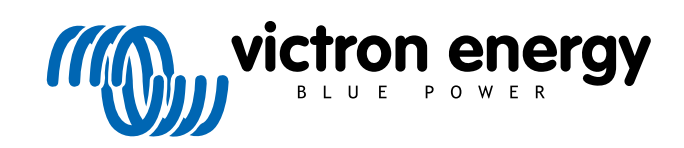

ITALIANO

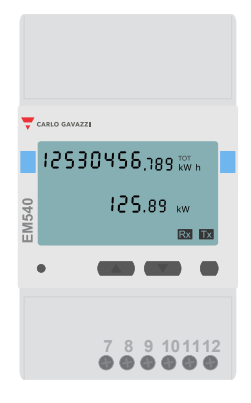

# **Manuale dei Contatori di energia**

EM540

rev 07 - 09/2024 Questo manuale è disponibile anche in formato [HTML5](https://www.victronenergy.com/media/pg/Energy_Meter_EM540/it/index-it.html?_ga=2.264394380.201740686.1678436397-1468887778.1617717896)

# Indice

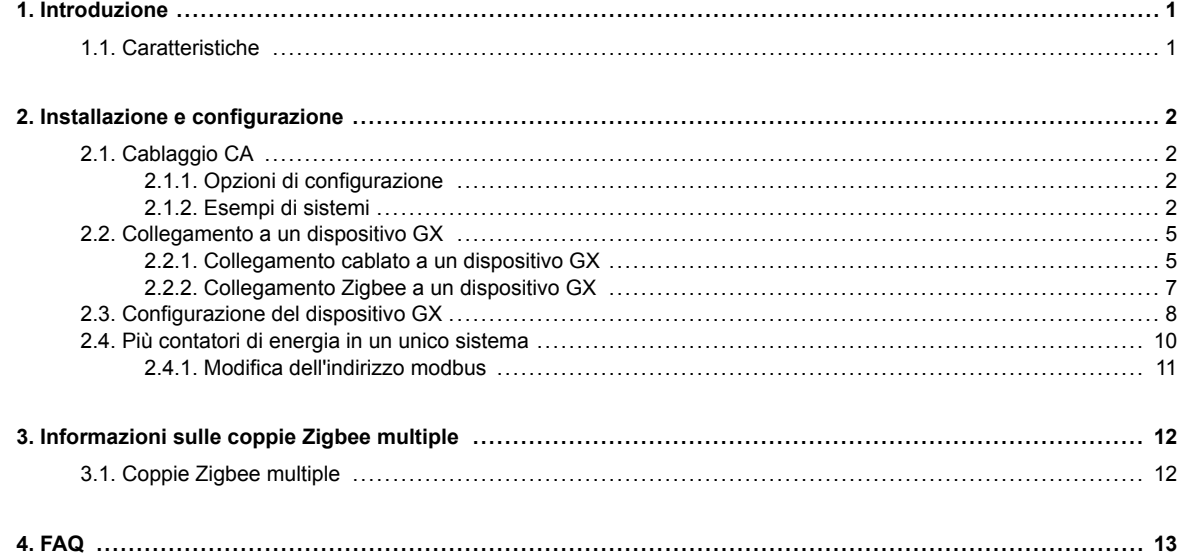

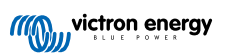

# <span id="page-2-0"></span>**1. Introduzione**

Il EM540 di Victron è un dispositivo standard per misurare la potenza e l'energia di un'applicazione trifase. I suoi dati saranno visualizzati su un dispositivo GX e nel nostro portale VRM.

### **1.1. Caratteristiche**

Il EM540 può essere configurato per svolgere quattro ruoli diversi in un dispositivo GX, come il [Cerbo GX:](https://www.victronenergy.it/panel-systems-remote-monitoring/cerbo-gx)

- 1. Come contatore di rete e utilizzato come ingresso di controllo per un sistema ESS.
- 2. Per misurare l'uscita di un Inverter FV.
- 3. Per misurare l'uscita di un generatore CA.
- 4. Come contatore di CA per misurare un circuito di carico CA dedicato.

È dotato di due opzioni per il collegamento a un dispositivo GX:

- 1. Una connessione cablata tramite l'[interfaccia RS485 a USB c](https://www.victronenergy.it/accessories/rs485-to-usb-interface)on un cavo di 1,8 m o 5 m di lunghezza.
- 2. Una connessione wireless tramite il nostro [convertitore Zigbee a USB e Zigbee a RS485.](https://www.victronenergy.it/accessories/zigbee-converters)

# <span id="page-3-0"></span>**2. Installazione e configurazione**

# **2.1. Cablaggio CA**

#### **2.1.1. Opzioni di configurazione**

L'opzione di configurazione di Contatore di Rete, Inverter FV, Generatore o Contatore CA viene impostata nel dispositivo GX. Per i dettagli sulla configurazione del dispositivo GX, consultare il capitolo [Configurazione del dispositivo GX \[8\]](#page-9-0). Questa selezione influisce sulla modalità di cablaggio del sistema e sulla visualizzazione a schermo delle informazioni ricevute dal contatore.

Vedere i seguenti schemi per le diverse opzioni di cablaggio. Tenere presente che ovunque compaia la parola "fusibile", è necessario utilizzare un fusibile da 315 mA, se richiesto dalla legge locale.

#### **2.1.2. Esempi di sistemi**

#### **Grafici di esempio**

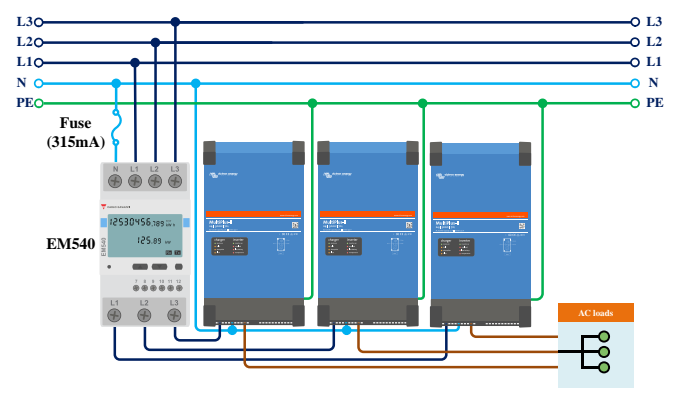

*EM540 cablato come contatore di rete trifase*

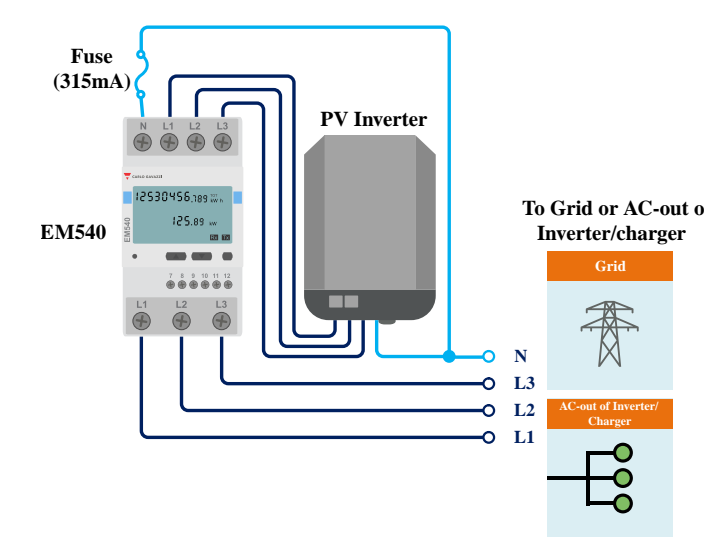

*EM540 cablato per misurare un inverter FV trifase: notare che i terminali 1, 2 e 3 sono rivolti verso l'inverter FV*

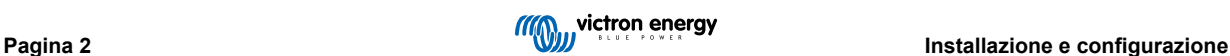

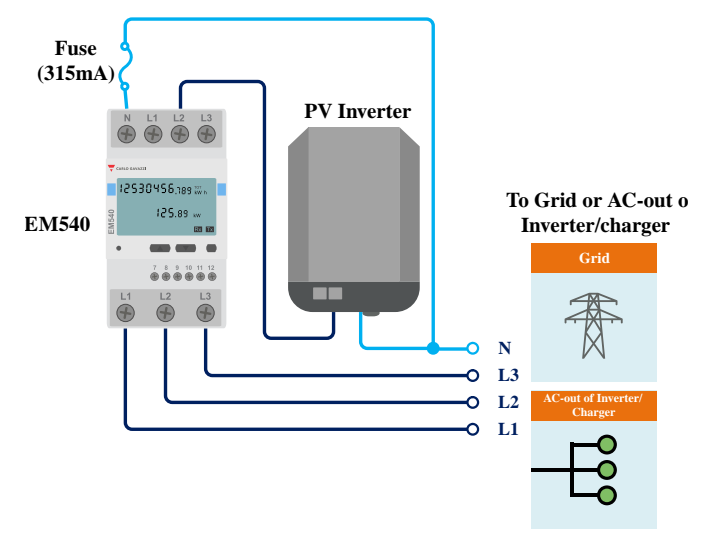

*EM540 cablato come contatore dell'inverter FV monofase a funzione singola per misurare un inverter FV monofase in un sistema trifase: notare che l'inverter FV può collegarsi a una qualsiasi delle 3 fasi*

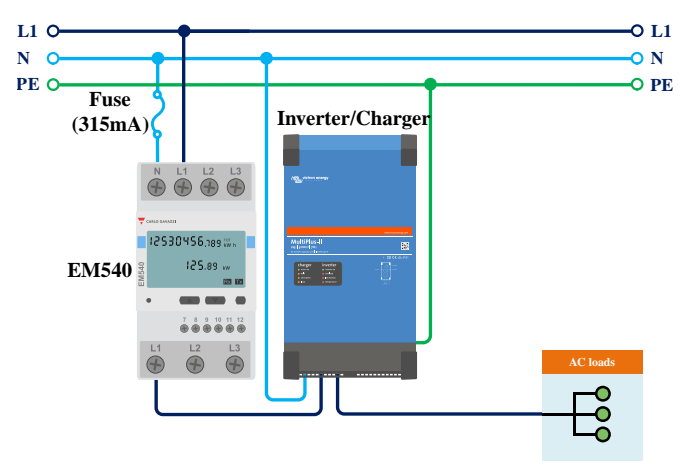

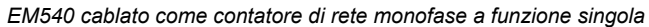

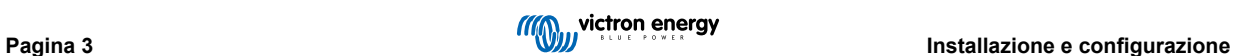

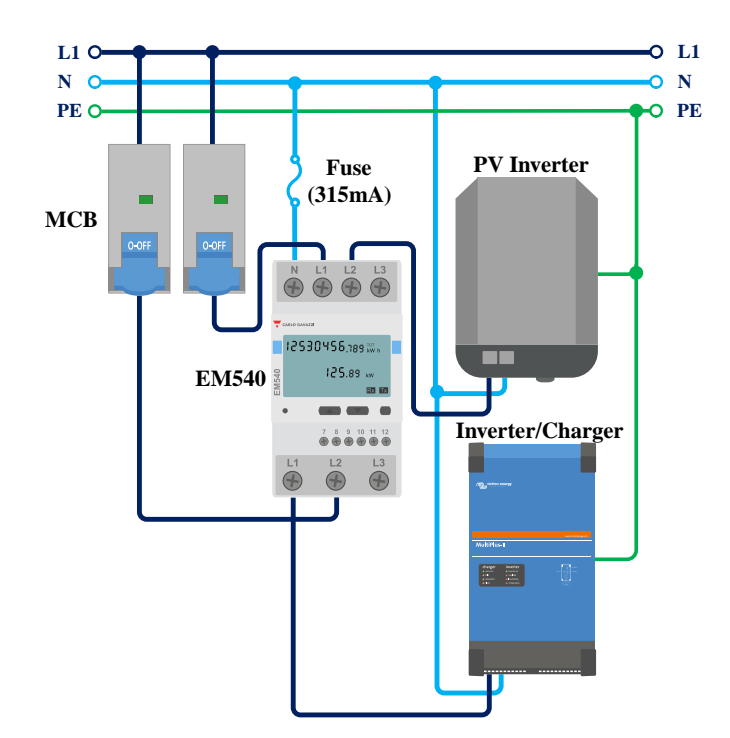

*EM540 cablato come contatore di rete monofase a doppia funzione, in grado di misurare anche un inverter FV su L2*

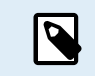

Quando viene utilizzato per misurare un inverter FV, i terminali 1, 2 e 3 devono essere rivolti verso lo stesso per garantire la corretta direzione della corrente e della potenza.

#### **Monofase a funzione singola**

- Per misurare un inverter FV monofase in un sistema trifase, collegare tutte e tre le fasi ai terminali di fasatura della rete (3, 5 e 6). Ora collegare l'inverter FV collegando la linea L1 dell'inverter alla fase desiderata (L1, L2 o L3 - terminali 1, 2 o 3).
- Per misurare la rete in un sistema monofase, assicurarsi che la rete sia collegata a L1 (terminale 1) dell'EM540.

#### **Monofase a doppia funzione**

Se si vuole utilizzare un contatore trifase in un impianto monofase per misurare la rete su un ingresso del contatore e l'uscita dell'inverter FV su un altro ingresso del contatore di energia, assicurarsi che il contatore di energia utilizzi L1 e l'inverter FV L2. Vedere il capitolo [Configurazione del dispositivo GX \[8\]](#page-9-0) per ulteriori dettagli su come configurarlo in un dispositivo GX.

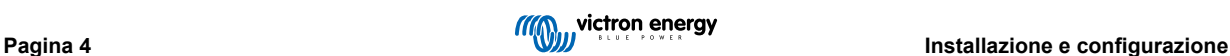

## <span id="page-6-0"></span>**2.2. Collegamento a un dispositivo GX**

#### **2.2.1. Collegamento cablato a un dispositivo GX**

Collegare il EM540 al dispositivo GX utilizzando l'interfaccia RS485 a USB.

L'EM540 è plug and play e le sue impostazioni RS485 sono già configurate con i parametri corretti per il collegamento a un dispositivo GX tramite l'interfaccia RS485 a USB.

Il cavo di interfaccia RS485 a USB tra il dispositivo GX e il Contatore di Energia può essere prolungato fino a 100 metri; assicurarsi che le prolunghe dei fili Data+ (arancione) e Data- (giallo) formino un doppino.

La tabella seguente mostra i colori dei fili e il loro collegamento ai morsetti del EM540, nonché i colori da utilizzare per un cavo di prolunga CAT5.

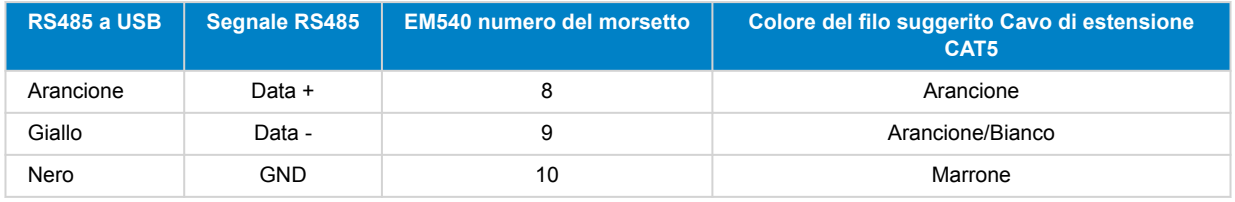

I fili rosso, verde e marrone che escono dal cavo RS485 a USB non sono utilizzati. Tagliarli o piegarli e isolarli.

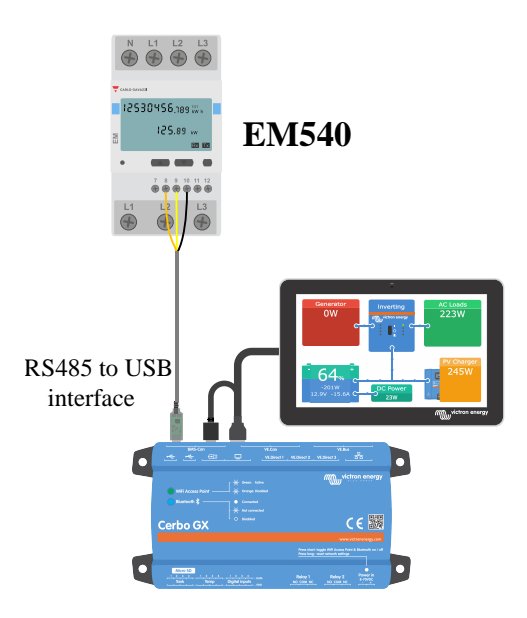

*Collegamento cablato dell'EM540 a un Cerbo GX tramite l'interfaccia RS485 a USB*

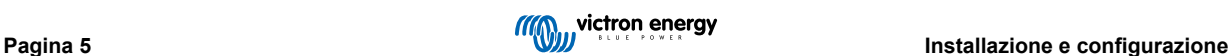

Per garantire l'integrità del segnale e un funzionamento solido, assicurarsi specificamente che:

- Il cablaggio di estensione sia conforme alle specifiche della sezione trasversale minima riportate nella scheda tecnica dell'interfaccia RS485 a USB.
- L'estensione dei cavi possieda un'adeguata schermatura e un nucleo a doppino ritorto.
- Il cavo originale, collegato all'interfaccia RS485 a USB di Victron, abbia una lunghezza massima limitata a 20 cm, per gli impianti nei quali la lunghezza totale del cavo è superiore a 10 m o nei quali sono presenti specifici problemi di interferenze nell'impianto/sito: in quest'ultimo caso si devono usare cavi idonei/di alta qualità per l'intera lunghezza del cavo, piuttosto che solamente per la lunghezza dell'estensione
- I cavi siano installati separatamente/lontano dai principali cavi di alimentazione CC o CA.
- Tutti i cavi siano opportunamente terminati (compresi quelli che non si usano) e opportunamente isolati dall'ingresso di agenti atmosferici/acqua.
- Le reti RS485 sono tradizionalmente terminate ad entrambe le estremità con terminatori da 120 Ω. Questa operazione non è necessaria se la lunghezza del cavo è breve e se si utilizzano le lunghezze RS485 a USB fornite da Victron, ma può essere necessaria se la lunghezza del cavo viene modificata.
- Per le note dettagliate sul cablaggio/installazione e le specifiche, consultare le ["Schede Tecniche" del cavo di interfaccia RS485](https://www.ftdichip.com/Support/Documents/DataSheets/Cables/DS_USB_RS485_CABLES.pdf) [a USB di Victron.](https://www.ftdichip.com/Support/Documents/DataSheets/Cables/DS_USB_RS485_CABLES.pdf)

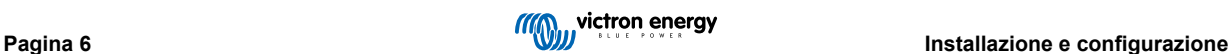

#### <span id="page-8-0"></span>**2.2.2. Collegamento Zigbee a un dispositivo GX**

Il EM540 può essere collegato anche in modalità wireless a un dispositivo GX tramite il nostro [convertitore Zigbee a USB e](https://www.victronenergy.it/accessories/zigbee-converters) [Zigbee a RS485.](https://www.victronenergy.it/accessories/zigbee-converters)

Il convertitore Zigbee a USB è collegato al dispositivo GX e il convertitore Zigbee a RS485 è collegato al EM540.

**1.** Collegare il convertitore Zigbee a USB al dispositivo GX mediante il cavo USB in dotazione.

Pochi secondi dopo il collegamento, il LED attivo dovrebbe essere acceso e il LED TX/RX dovrebbe lampeggiare (il convertitore riceve l'alimentazione dal dispositivo GX, quindi anche quest'ultimo deve essere acceso).

**2.** Collegare il convertitore Zigbee a RS485 al contatore di energia EM540 in base alla seguente tabella:

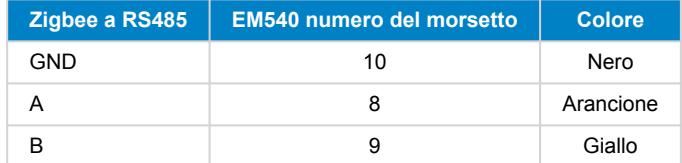

Se sono installati diversi dispositivi Zigbee, assicurarsi che solo un dispositivo Zigbee sia acceso, ovvero il convertitore Zigbee a USB collegato al dispositivo GX. Spegnere tutti gli altri. Se non si esegue questa operazione, il convertitore Zigbee a RS485 potrebbe essere collegato in modo permanente a un altro dispositivo Zigbee.

**3.** Collegare l'alimentazione CC a 12 V al convertitore Zigbee a RS485. Al momento dell'accensione, controllare nuovamente i LED.

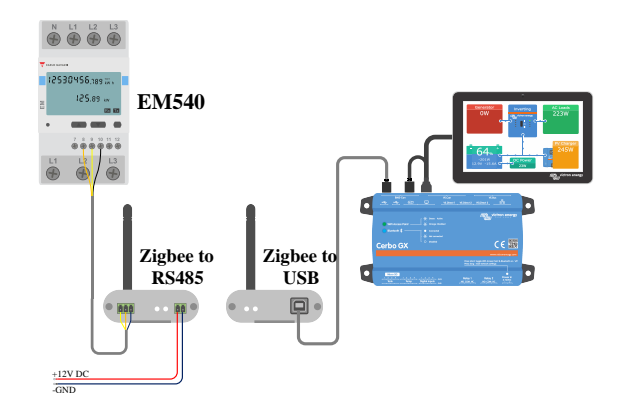

*Connessione wireless Zigbee del contatore di energia a un Cerbo GX*

#### **Nota sui convertitori Zigbee vecchi e nuovi**

Si noti che è ora disponibile un nuovo convertitore Zigbee **non** retrocompatibile con i vecchi convertitori. Vedere la tabella sottostante per i codici articolo vecchi e nuovi. Se si dispone di un set non compatibile, rivolgersi al proprio fornitore per ottenere una versione corretta.

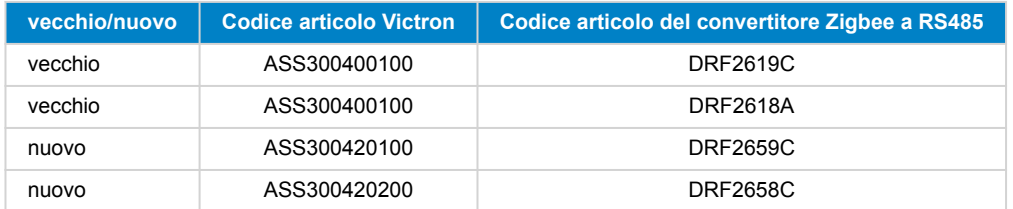

#### **Nota sulle versioni del firmware GX**

Per i convertitori Zigbee di nuovo tipo, Venus OS v2.54 è la versione software minima richiesta.

# <span id="page-9-0"></span>**2.3. Configurazione del dispositivo GX**

Dopo il corretto collegamento e l'accensione, i contatori saranno visibili sul dispositivo GX nel menù Impostazioni → Contatori di energia:

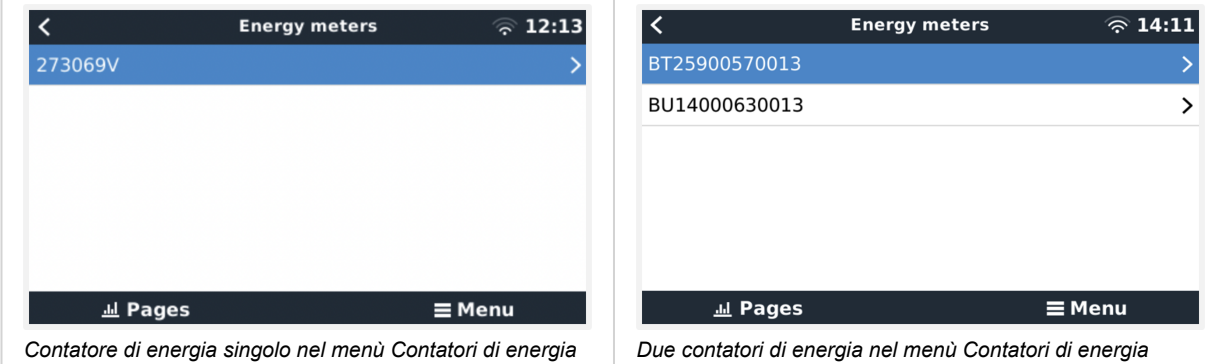

Dopo aver selezionato un contatore di energia, è necessario impostare il ruolo e il tipo di fase. Premere la barra spaziatrice o il tasto destro del mouse per accedere al menù Tipo di fase e Ruolo:

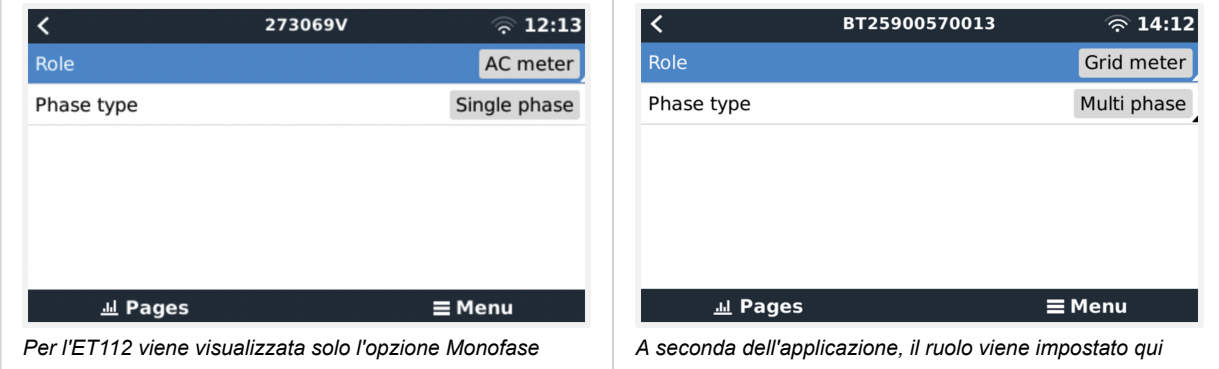

Selezionare il tipo di ruolo o di fase e premere la barra spaziatrice per apportare le modifiche:

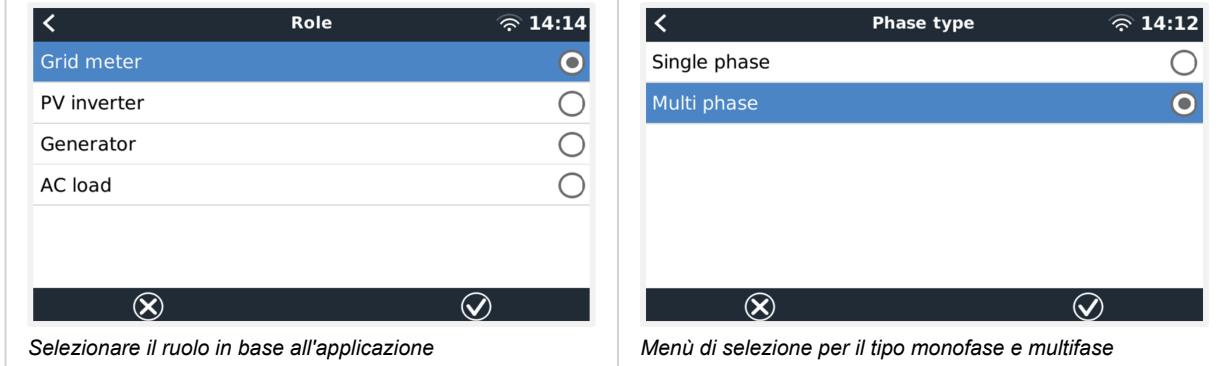

Configurazione della modalità monofase a funzione singola e monofase a funzione doppia:

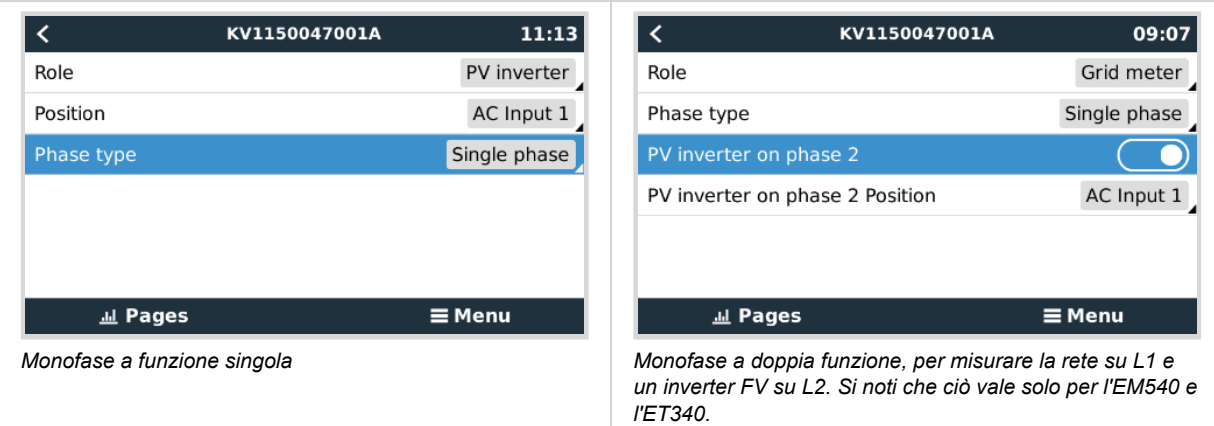

Dopo aver effettuato tutte le impostazioni, il Contatore di Energia e i relativi dati appaiono nell'elenco dei dispositivi del dispositivo GX:

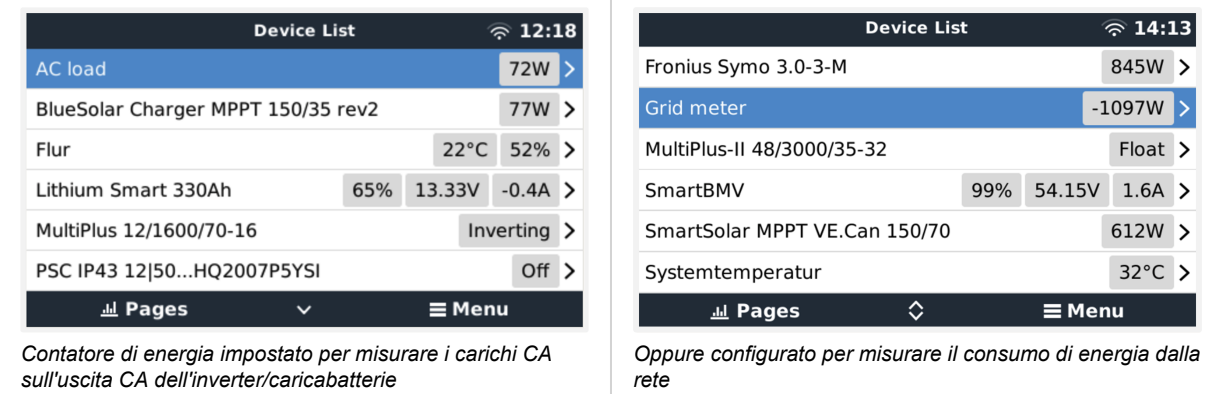

Cliccando con il tasto destro del mouse o premendo la barra spaziatrice si accede alla panoramica del Contatore di Energia con tutti i dati relativi al consumo di energia e alla sua generazione in tutte le fasi. In fondo al menù, è possibile impostare il ruolo del Contatore di Energia tramite il menù Configurazione. I dati utilizzati per la comunicazione possono essere letti tramite il menù Dispositivo. È anche possibile impostare un nome personalizzato per il Contatore di Energia:

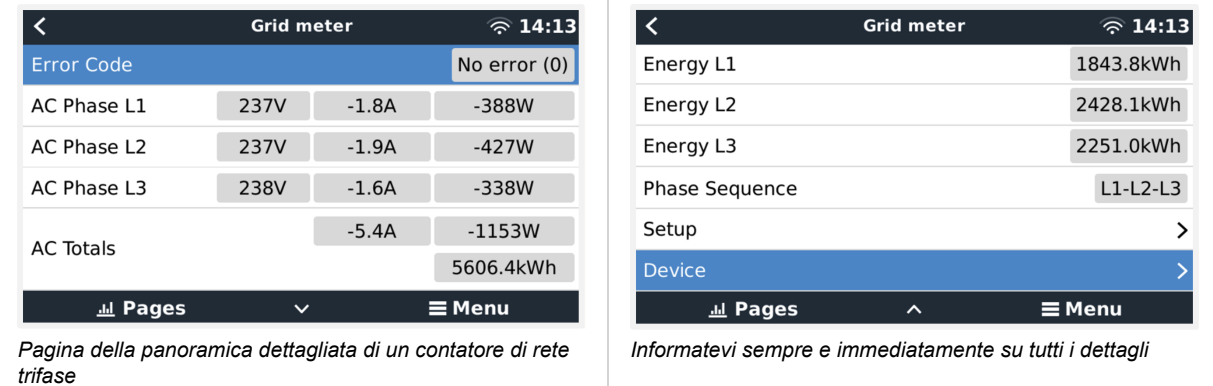

<span id="page-11-0"></span>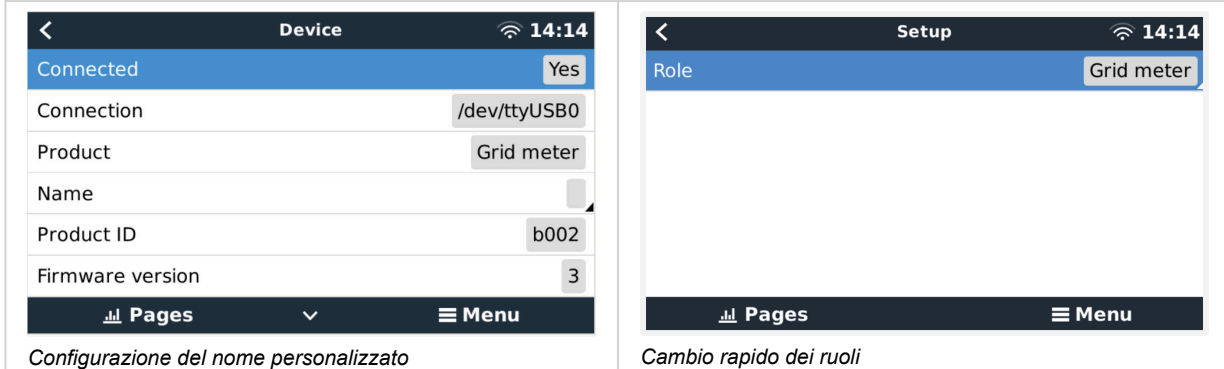

### **2.4. Più contatori di energia in un unico sistema**

Per collegare più contatori di energia, collegare ciascuno di essi a un'interfaccia RS485 a USB separata, da inserire in una presa USB separata del dispositivo GX.

Esistono 3 opzioni per collegare più contatori di energia:

- Cablare ciascuno di essi a un'interfaccia RS485 a USB separata, da inserire in una presa USB separata del dispositivo GX.
- Due contatori di energia cablati su un'interfaccia RS485 a USB. In questo caso è necessario modificare l'indirizzo modbus del contatore aggiuntivo, in modo che ciascuno sia unico. Vedere il capitolo successivo [Modifica dell'indirizzo modbus \[11\].](#page-12-0)
- Connessione wireless: il contatore aggiuntivo è collegato a un convertitore Zigbee a RS485 supplementare. Non è necessario un secondo convertitore Zigbee a USB. È quindi necessario modificare l'indirizzo modbus di uno dei sensori CA. Vedere il capitolo [Modifica dell'indirizzo modbus \[11\].](#page-12-0)

Oltre ad aggiungere un sensore supplementare, in un impianto monofase è possibile impiegare la seconda fase non utilizzata per misurare la potenza dell'inverter FV. Vedere il [capitolo Cablaggio CA \[2\]](#page-3-0) di questo manuale.

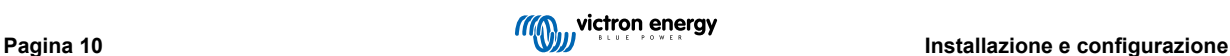

#### <span id="page-12-0"></span>**2.4.1. Modifica dell'indirizzo modbus**

- **1.** Premere una volta il pulsantino dell'EM540 per accedere alla pagina "Impostazioni".
- **2.** Premere di nuovo brevemente il pulsantino per accedere al menu "Sistema".
- **3.** Premete il tasto freccia in giù il numero di volte necessario per raggiungere il menu "RS485".
- **4.** Nel menu "RS485", premere una volta il pulsantino per accedere al menu "Indirizzo".
- **5.** Utilizzare il pulsante freccia in su o freccia in giù per cambiare l'indirizzo a 2 per l'EM540 aggiuntivo.
- **6.** Premere il pulsantino il numero di volte necessario, finché il display non visualizza nuovamente "RS485".
- **7.** Scorrere i menu con il pulsante freccia in giù, fino a visualizzare "Fine".
- **8.** Premere una volta il pulsantino per tornare alla pagina "Impostazioni".
- **9.** Premere una volta il pulsante freccia a sinistra. Ora dovrebbe apparire la scritta "back".
- **10.** Premere una volta il pulsantino per tornare alla pagina della panoramica

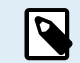

È possibile aggregare un solo contatore di energia aggiuntivo: i sistemi funzionano solo con l'indirizzo 1 (predefinito) e 2.

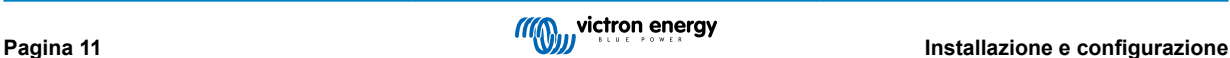

# <span id="page-13-0"></span>**3. Informazioni sulle coppie Zigbee multiple**

### **3.1. Coppie Zigbee multiple**

L'esecuzione di coppie Zigbee multiple è piuttosto insolita e sconsigliata a causa della complessità della configurazione tramite il software di configurazione in lingua cinese. Tuttavia, per coloro che vogliono provarci ad ogni modo, mostriamo una possibile soluzione.

Quanto segue è valido solo per i nuovi convertitori Zigbee con codice articolo DRF2658 e DRF2659. Per le unità più vecchie il software non è più supportato.

Per gestire coppie multiple, il PAN-Id deve essere diverso, altrimenti le coppie interferiscono l'una con l'altra. Informazioni di base su dove ottenere il software e su come riconfigurarlo:

- 1. Entrare in [http://www.dtkcn.com/](http://www.dtkcn.com)
- 2. Utilizzare la funzione di traduzione del browser se non si legge il cinese, quindi scaricare il "Software di configurazione del modulo wireless DTK".
- 3. L'installazione è in cinese, ma può essere eseguita facendo ripetutamente clic sul pulsante equivalente a "Avanti". Il software stesso ha una traduzione in inglese.
- 4. Per riconfigurare il modulo Zigbee RS485 è necessario collegare un'interfaccia RS485 a USB. L'alternativa è riconfigurare l'unità USB (il coordinatore) PRIMA di accendere il lato RS485 (il router). Il router si collega sempre al coordinatore e riceve le impostazioni iniziali all'avvio.
- 5. Ogni coppia deve avere un PAN-Id diverso.

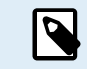

È insolito avere più collegamenti Zigbee. L'utilizzo di un contatore di energia via Ethernet (eventualmente con un collegamento Wi-Fi) è in ogni caso l'opzione più affidabile.

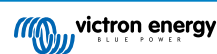

# <span id="page-14-0"></span>**4. FAQ**

#### **D1: È possibile combinare tre ET112 per un sistema trifase?**

No. Utilizzare un vero contatore trifase.

#### **D2: Posso utilizzare altri contatori, ad esempio di altre marche?**

No.

#### **D3: Ho già un contatore Fronius SmartGrid, posso utilizzarlo?**

No.

#### **D4: Quali sono le differenze tra i vari contatori trifase?**

- EM540 REL200100100 Carlo Gavazzi EM540DINAV23XS1X
- ET112 REL300100000 Carlo Gavazzi ET112-DIN.AV01.X.S1.X
- ET340 REL300300000 Carlo Gavazzi ET340-DIN.AV23.X.S1.X

#### Differenze:

- I contatori ET non sono dotati di display. Hanno solo un LED, che lampeggia in caso di comunicazione attiva.
- I contatori ET dispongono di due prese RJ45 ma non sono utilizzate per l'interfaccia RS485 a USB di Victron. Si noti però la possibile confusione dovuta all'ennesima presa RJ45 nel mondo Victron. Non si deve confondere con la VE.Bus, VE.Can o VE.net. Oltre alle prese RJ45, i contatori dispongono ancora di terminali a vite sotto le prese per il cablaggio RS485, che è la modalità consigliata per collegare un contatore all'[interfaccia RS485 a USB](https://www.victronenergy.it/accessories/rs485-to-usb-interface) e quindi a un dispositivo GX.
- Poiché non è presente un display, l'indirizzo modbus non può più essere modificato sul contatore. La combinazione di vari di questi contatori in una rete RS485 non è quindi supportata da Victron. Si consiglia di utilizzare più interfacce RS485 a USB.

Solo contatore trifase:

• La misurazione dell'energia proveniente dall'inverter FV monofase sulla seconda fase di un contatore trifase funziona davvero.

#### **D5: Continuerete a spedire entrambi i contatori trifase? (ET340 e EM540)**

Sì. Esistono comunque situazioni adatte a ciascuno di essi. Vedere D8.

#### **D6: Posso acquistare questi contatori direttamente da Carlo Gavazzi invece che da voi?**

Sì. Questo è anche il motivo per cui non nascondiamo i codici articolo del CG.

#### **D7: Vorrei utilizzare dei trasformatori di corrente (CT), è possibile?**

Sì. È possibile acquistare un CG EM24DINAV53DISX o un CG EM530DINAV53XS1X direttamente da Carlo Gavazzi o da uno dei suoi distributori. Sebbene Victron non disponga di questo tipo di contatore, lo supportiamo nel nostro software.

#### **D8: Qual è la differenza tra ET340 e EM540 nei sistemi trifase?**

Questi contatori calcolano in modo diverso il totale dell'energia importata ed esportata.

Nell'ET340, l'energia importata ed esportata viene conteggiata in ogni singola fase e poi si ottiene il Totale dalla somma di questi valori.

Nell'EM540, l'energia importata ed esportata viene conteggiata come potenza totale, con letture differenziali nette su ciascuna fase che si annullano a vicenda.

La scelta del contatore di energia più adatto dipende dalla configurazione di misurazione nel vostro Paese. In Austria e Germania, ad esempio, è molto comune che in un sistema trifase venga fatturato solo il totale. Di conseguenza, è più preciso utilizzare un EM540 per la fatturazione.

Così facendo, se si esporta da una fase e si importa da un'altra fase dopo il contatore dell'energia, ma prima del contatore di fatturazione, non verrà addebitato alcun costo e il contatore non lo conterà come importazione ed esportazione.

Anche la funzione di compensazione di fase di Victron funziona in questo modo, per sfruttare al massimo i risparmi sui costi di un sistema ESS quando è presente un differenziale di generazione e di carico tra le varie fasi.

#### **D9: È possibile utilizzare un'interfaccia USB-RS485 isolata?**

Sì. Le interfacce che vendiamo non sono isolate e sono adatte alla maggior parte dei casi d'uso.

Se fosse necessaria un'interfaccia isolata, è possibile acquistarla direttamente da [Hjelmslund Electronics.](https://hjelmslund.eu/default.asp)

• USB485-STIXL : Convertitore USB a RS485 isolato

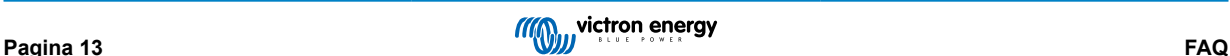

#### **D10: È possibile utilizzare i contatori di energia Victron invece di un inverter/caricabatterie Victron per utilizzare un dispositivo GX (ad esempio Cerbo GX), il VRM e altre funzioni?**

I contatori di energia sono destinati a integrare un inverter/caricabatterie Victron del sistema. I contatori di energia sono attualmente limitati nelle loro potenziali applicazioni. Ogni Contatore di Energia è destinato a fornire solo un'informazione aggiuntiva specifica: carichi totali su ingresso e importazione/esportazione di rete CA, o produzione di inverter fotovoltaici e generatori CA senza comunicazioni di rete.

Tuttavia, è perfettamente possibile utilizzare inizialmente solo un dispositivo GX insieme a un contatore di energia per determinare e registrare il consumo, ad esempio di case/edifici, sistemi di riscaldamento con pompe di calore, ventilazione e condizionamento dell'aria o impianti di produzione. Successivamente, i dati raccolti possono essere valutati e si può decidere il dimensionamento degli inverter/caricabatterie Victron necessari, del sistema fotovoltaico e del tipo, delle dimensioni e del numero di batterie.

Grazi al firmware del dispositivo GX versione 2.80 e successive, possono essere utilizzati anche per altri scopi, ad esempio per misurare carichi o circuiti CA specifici e arbitrari. Ma questa soluzione non deve essere considerata un sostituto di un inverter/caricabatterie Victron. Il tentativo di utilizzare inverter di altre marche e di supplire la loro mancanza di connettività dati con il dispositivo GX utilizzando i Contatori di Energia non funzionerà come previsto.

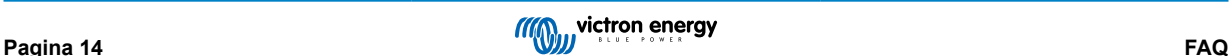